# How to get remote access to Skilleos?

Would you like to get an access to hundreds of online courses from your tablet, smartphone or laptop? Follow the instructions!

### 1. Let's meet at the Bpi!

Ask the librarians at the "Selftraining area" (level 2) to visit a computer dedicated to self-studies resources.

Select « Skilleos » in the catalogue :

**OR** go to the "Bpi at home" section in "Digital Bpi" tab

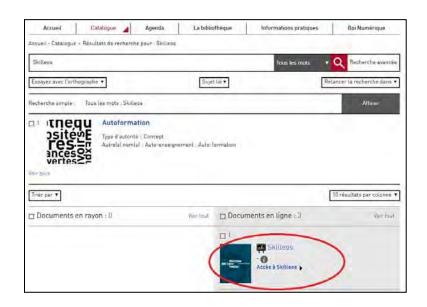

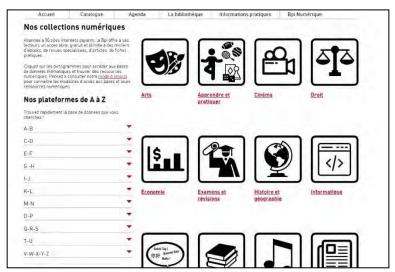

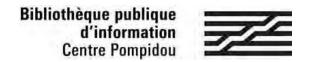

# How to get remote access to Skilleos?

#### 2. Access the platform

Create a personal account, by entering your email address and completing this form with your surname, first name and password:

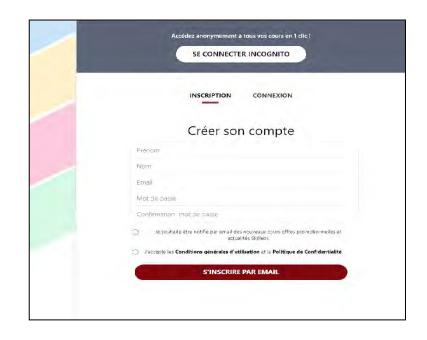

### How to get remote access to Skilleos?

#### 1. Download the application

Once connected, click on « App mobile ».

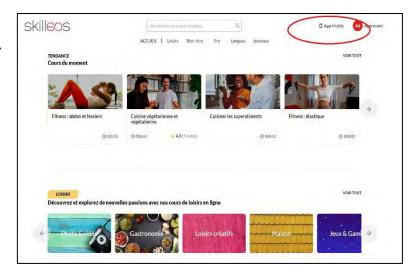

With your phone, scan the QR code which will allow you to download the application. You will need to rescan the QR code to automatically connect to the created account.

This gives you remote access to the same offer, like at the Bpi in the Self-training area.

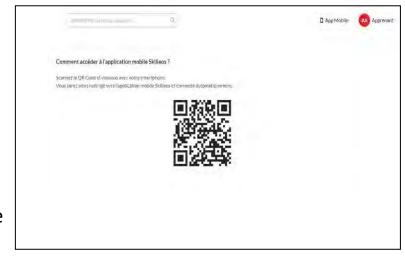